## **CONNECTORS**

#### **USB 2.0 B-Port:**

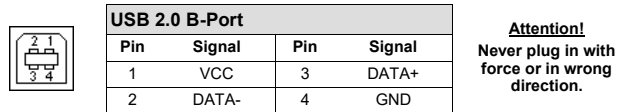

#### **DC-Connector 9 - 48V:**

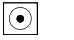

**ATTENTION !!! Only for use with optional original power supply !!!**

#### **T-Block 9 - 48V:**

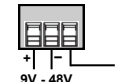

**Never connect power to GND it will destroy your Hardware!!!**  $GND$  (Ground)

## HARDWARE INSTALLATION

**ATTENTION !!!** 

Please note the following installation instructions. Since there are great differences between PC's, we can only give you general instructions for connecting the EX-13078HM. If anything is unclear, please refer to the operating instructions of your computer system.

- 1. Install the EX-13078HM on a mounting rail by using the DIN-Rail kit or on a wall by using the mounting bracket which both are includes in the extend of delivery.
- 2. Connect the supplied USB 2.0 cable to the USB 2.0 Upstream B-Port of the module.
- 3. Now connect the other end (A-Connector) of the supplied USB 2.0 cable to the USB A-Port on your PC.

**EX-13078HM** 

**English** 

## DRIVER INSTALLATION

#### **Windows**

After the hardware installation Windows will recognize the device automatically and install the drivers. If the driver should not be installed automatically, please download the driver from our homepage (www.exsys.de) first. Now select the folder of your operating system and install the driver. Follow the installation instructions and complete the installation. **Important!** Restart your PC after the installation.

#### CHECK INSTALLED DRIVER

Open the **>Device manager<**. Now you should see at "Ports (COM & LPT)" and "USB-**Controller**" the following new entry:

 $\sim$   $\ddot{\mathbf{u}}$  USB-Controller

 $\vee$   $\overline{\bullet}$  Anschlüsse (COM & LPT) Kommunikationsanschluss (COM1) USB Serial Port (COM3) USB Serial Port (COM4) USB Serial Port (COM5) USB Serial Port (COM6) USB Serial Port (COM7) USB Serial Port (COM8) USB Serial Port (COM9) USB Serial Port (COM10)

**B** Generic USB Hub Standard OpenHCD USB-Hostcontroller Standard OpenHCD USB-Hostcontroller Standard OpenHCD USB-Hostcontroller Standard PCI-zu-USB enveiterter Hostcontroller .<br>3 Standard PCI-zu-USB erweiterter Hostcontroller **HSR Serial Converter A**  $\ddot{a}$  HCP Carriel Commence A HILED Sarial Convertor P USB Serial Converter B USB Serial Converter C USB Serial Converter C USB Serial Converter D USB Serial Converter D USB-Root-Hub USB-Root-Hub USB-Root-Hub USB-Verbundgerät USB-Verbundgerät USB-Verbundgerät

If you see this or a similar information the device is installed correctly.

### **CLEANING**

For cleaning please use only a dry fluff less cloth and remove the dirt with gently pressure. In the area of the connectors please make sure that no fibres from the cloth remain in the connectors. **Attention! Never use a moist or wet cloth for cleaning!**

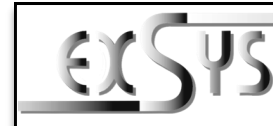

# **EX-13078HM**

#### Anleitung Vers. 1.0 / 27.07.22

## AUFBAU

**English** 

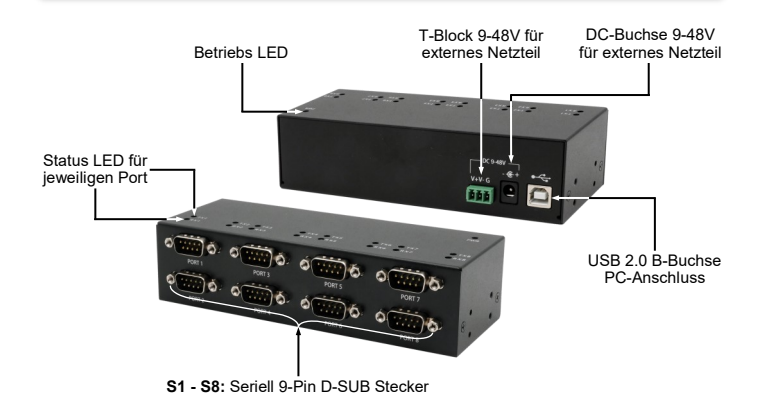

## BESCHREIBUNG & TECHNISCHE DATEN

Die EX-13078HM ist ein Modul zur Umsetzung von USB 2.0 auf acht RS-232 Schnittstellen mit FIFO 16C550 Port für den Anschluss von High-Speed seriellen RS-232 Peripherie Geräten (z.B. Modem, Plotter usw.). Die EX-13078HM ist mit einer USB 2.0 B-Buchse zum Anschluss an den PC und acht RS-232 seriellen 9-Pin Stecker ausgestattet. Das USB Modul ist Hot Plug & Play fähig. Für die Einstellungen der I/O Adressen und Interrupts sind keine Jumper und Einstellungen notwendig, da die Einstellungen automatisch vom System BIOS und bei der Installation des Betriebssystems vorgenommen werden.

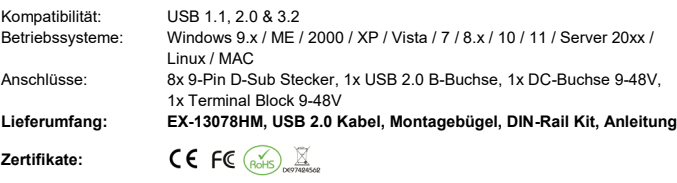

## **ANSCHLÜSSE**

#### **RS-232 Anschlussbelegung:**

**DB 9M Verdrahtung RS-232** 

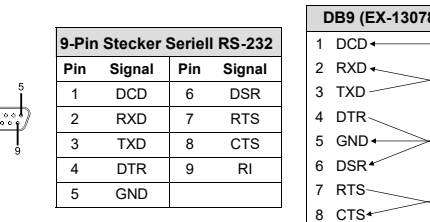

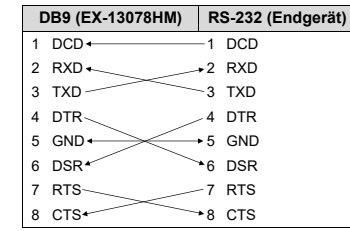

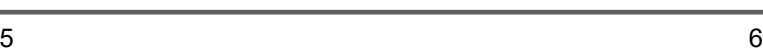

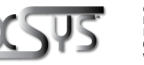

**Germany:** EXSYS Vertriebs GmbH Industriestrasse 8 61449 Steinbach www.exsys.de

**Switzerland:** EXSYS Vertriebs GmbH Dübendorfstrasse 17 8602 Wangen www.exsys.ch

1

## **EX-13078HM**

## **Deutsch**

**EX-13078HM** 

**Windows**

Installation neu.

Deutsch

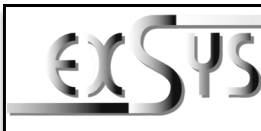

# **EX-13078HM**

## Manual

Vers. 1.0 / 27.07.22

## **LAYOUT**

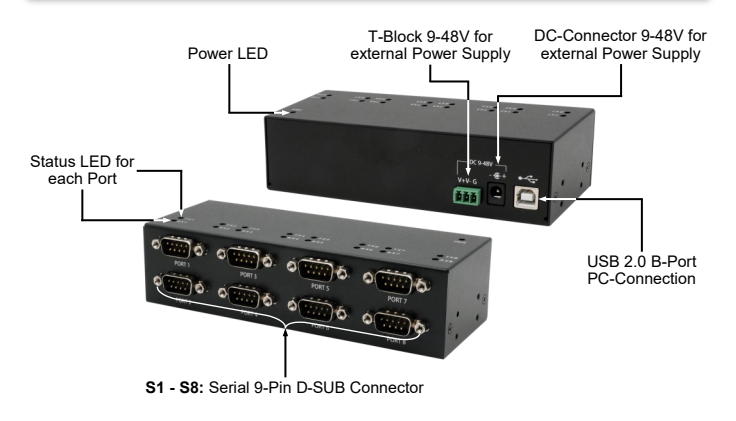

## DESCRIPTION & TECHNICAL INFORMATION

The EX-13078HM is a USB 2.0 to eight RS-232 interface module with FIFO 16C550 port for connecting high speed serial RS-232 peripheral devices (e.g. modem, plotter, etc.). The EX-13078HM is equipped with one USB 2.0 B-Connector for connection to PC and eight RS-232 serial 9-Pin connectors. The USB module is hot plug & play capable. No jumpers and settings are required for the I/O address and interrupt settings, as the settings are automatically made by the system BIOS and during the installation of the operating system.

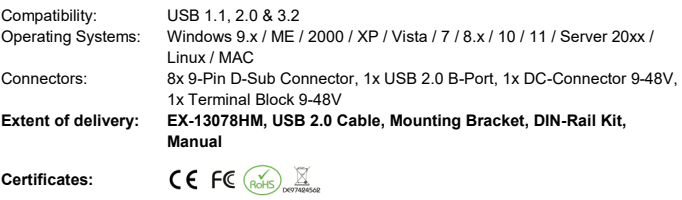

#### **CONNECTORS**

#### **RS-232 Pin Assignments:**

**DB 9M RS-232 Cable Wiring**

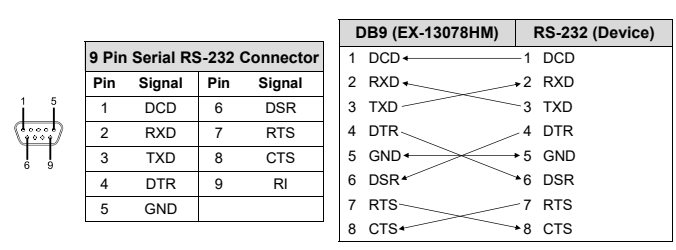

**ANSCHLÜSSE** 

#### **USB 2.0 B-Buchse:**

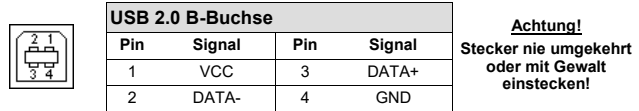

#### **DC-Buchse 9 - 48V:**

**ACHTUNG !!!**   $\overline{\odot}$ 

**Nur zur Verwendung mit optionalem Netzteil !!!**

#### **T-Block 9 - 48V:**

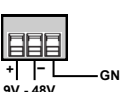

**ACHTUNG !!! Schließen Sie niemals Strom an Ground an, da dies Ihre Hardware zerstören kann!!! GND (Ground) + –** 

## HARDWARF INSTALL ATION

Beachten Sie bitte die folgenden Installationshinweise. Da es große Unterschiede zwischen PC's gibt, können wir Ihnen nur eine generelle Anleitung zum Anschluss des EX-13078HM geben. Bei Unklarheiten halten Sie sich bitte an die Bedienungsanleitung Ihres Computersystems.

- 1. Installieren Sie den EX-13078HM mit dem mitgelieferten DIN-Rail Kit auf einer Tragschiene oder mit der Montagebügel an eine Wand.
- 2. Verbinden Sie das mitgelieferte USB 2.0 Kabel mit dem USB 2.0 Upstream B-Anschluss des Moduls.
- 3. Verbinden Sie nun das andere Ende (A-Anschluss) des mitgelieferten USB 2.0 Kabels mit der USB A-Buchse an Ihrem PC.

 $\vee$   $\blacksquare$  Anschlüsse (COM & LPT) Kommunikationsanschluss (COM1) USB Serial Port (COM3) USB Serial Port (COM4) USB Serial Port (COM5) USB Serial Port (COM6) USB Serial Port (COM7) USB Serial Port (COM8) USB Serial Port (COM9)

USB Serial Port (COM10)

unter "**USB-Controller**" folgenden Eintrag sehen:

ÜBERPRÜFEN DES INSTALLIERTEN TREIBER

TREIBER INSTALLATION

# **REINIGUNG**

Zur Reinigung des Gerätes verwenden Sie bitte ausschließlich ein trockenes nicht faserndes Tuch und entfernen Sie die Verschmutzung mit leichtem Druck. Im Bereich der Anschlüsse bitte darauf Achten, dass keine Fasern des Tuchs in der Buchse hinterlassen werden. **Verwenden Sie bitte zu Reinigung in keinem Fall ein feuchtes oder nasses Tuch!**

Ist dieser oder ein ähnlicher Eintrag vorhanden, ist die EX-13078HM richtig installiert.

Nach Abschluss der Hardwareinstallation erkennt das Betriebssystem automatisch den Adapter und installiert diesen! Falls der Treiber nicht automatisch installiert werden sollte, laden Sie sich als erstes bitte den Treiber auf unserer Homepage (www.exsys.de) herunter. Nun wählen Sie den Ordner Ihres Betriebssystems aus und installieren Sie den Treiber. Folgen Sie den Installationsanweisungen und schließen Sie die Installation ab. **Wichtig!** Starten Sie Ihren PC nach der

Öffnen Sie den >**Geräte-Manager**<. Jetzt müssten Sie unter "**Anschlüsse (COM & LPT)**" und

 $\vee$   $\ddot{\mathbf{U}}$  USB-Controller Generic USB Hub

Standard OpenHCD USB-Hostcontroller Standard OpenHCD USB-Hostcontroller Standard OpenHCD USB-Hostcontroller

USB Serial Converter A

HIP Card Commercial

ILED Sarial Converter P

**HISR Serial Converter R** 

ILISR Serial Converter C

USB Serial Converter C

USB Serial Converter D

USB Serial Converter D

USB-Root-Hub USB-Root-Hub USB-Root-Hub USB-Verbundgerät USB-Verbundgerät USB-Verbundgerät

Standard PCI-zu-USB erweiterter Hostcontroller

Standard PCI-zu-USB erweiterter Hostcontroller

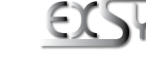

**Deutschland:** EXSYS Vertriebs GmbH Industriestrasse 8 61449 Steinbach www.exsys.de

**Schweiz:** EXSYS Vertriebs GmbH Dübendorfstrasse 17 Dupengensen www.exsys.ch

2 and  $\frac{3}{4}$